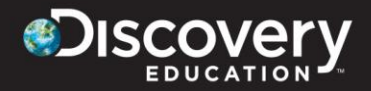

# **#1. Discovery Education Partnership**

Dear Mobile County Public Schools Educators,

Mobile County Public Schools is excited to launch a new phase in our partnership with Discovery Education. *Starting on Monday March 24th, 2014 you will now be able to sign into Discovery Education by going to [mcpss.discoveryeducation.com](mcpss.discoveryeducation.com/) and use the same user name and password that you used to login into your computer this morning.* Discovery Education, like us, is committed to transforming teaching and learning. The resources we provide from Discovery Education are valuable tools for inspiring and engaging your students. Enhancements during the school year include new content, such as Discovery Channel's *North America* and new upload and share features under My Content as well as the new Board Builder tool. As a reminder, the Discovery Education services you have access to are:

\_\_\_\_\_\_\_\_\_\_\_\_\_\_\_\_\_\_\_\_\_\_\_\_\_\_\_\_\_\_\_\_\_\_\_\_\_\_\_\_\_\_\_\_\_\_\_\_\_\_\_\_\_\_\_\_\_\_\_\_\_\_\_\_\_\_\_\_\_

- **Discovery Education Streaming Plus-** With well over 100,000 videos and digital learning objects, you should be able to find ample resources to enhance your instruction. This service now includes Common Core instructional support and a new Board Builder tool to fuel creativity and collaboration.
- **Discovery Educator Network** This robust professional learning network support teachers' growth and encourages sharing of best practices. As a Discovery Education account holder, you are already a member, so check out what the DEN is up to and get involved at <http://www.discoveryeducation.com/community/>

*To access these services on Monday March 24th, 2014,* follow the instructions provided with the link below.

**Log in at** [mcpss.discoveryeducation.com](discoveryeducation.com/)

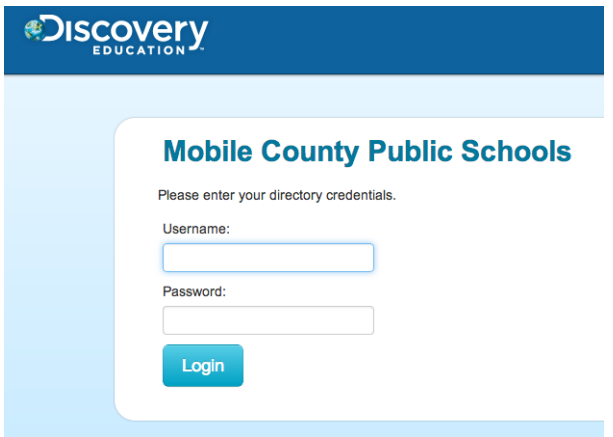

#### **Single Sign On Log-in**

- 1. Log into mcpss.discoveryeducation.com
- 2. Enter the username and password that you use to log onto your computer.

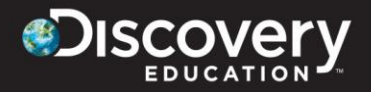

# **#2.** Reminder/ Don't Miss these Resources

Dear Mobile County Public Schools Educators,

Don't miss out on the opportunity to enhance classroom engagement and your instructional materials! This is a reminder to make sure you all are taking advantage of all the resources and tools we provide from Discovery Education*. In preparation for the launch of our new Discovery Education portal please make sure that you update your profile in Discovery Education so that the listed email address is your official Mobile County Public Schools' email address.* Remember that the new Discovery Education portal will go live on *Monday March 24th, 2014*.

The latest features include an overall redesign with students and teachers in mind.

**My Content**- Now with an enhanced interface and new Upload feature that allows you to upload your content to compile with other selected Discovery Education content or share with your school and/or district.

**My DE-** This part of Discovery Education services provides easy navigation to the Admin Tools, Blogs, Help & Guides, and "Most Popular" content, in addition to the new Events area, which provides details for all the upcoming virtual events (live-event updates- coming soon).

**Board Builder**- found under the resource center and part of the upgraded interface for My DE for Students, this new tool is a platform for students to create digital stories using both the rich media resources within Discovery Education, as well as student created work. With approval and sharing features this multi-functional tool opens up a world of possibilities. Teachers can find the Board Builder tool under the Builder Tools tab.

**New Content-** Discovery Education updates content within it's services every day, but some extra exciting new content has been added over the summer, such as Discovery Channel's *North America* and *How We Invented the World.*

#### **[Single Sign On Log-in](mcpss.discoveryeducation.com/)**

- 1. [Log into www.mcpss.discoveryeducation.com](mcpss.discoveryeducation.com/)
- 2. [Enter the username and password that you use to log onto your computer.](mcpss.discoveryeducation.com/)

[**Log in at** [mcpss.discoveryeducation.com](mcpss.discoveryeducation.com/) 

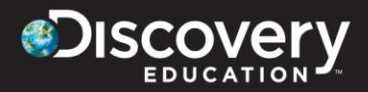

### **#3. Intro to Student Access/ Classroom Management**

Dear Mobile County Public Schools Educators,

Students have their very own 'My DE' landing page where they can access assignments, save their favorite resources, make real world connections to their content and so much more. Ensuring your students' accounts are set up and/or updated gives you the ability to manage student access to your Discovery Education service(s) and assign and track digital assignments. With the capability to assign to a class or individual student or open search, the flexibility and ease of use should make this a 'goto' resource for every lesson plan.

The Classroom Manager tool allows you to…

- o Organize your "classes" within the Discovery Education service in a variety of ways: group students with similar learning styles/ abilities or by class period
- o Create student accounts and/or login as a student to see what they see
- o Differentiate learning with the ability to assign digital resources to an entire class or individual student
- o Build assignments, quizzes, writing prompts and review completion and grading results by student or by class summary

Students can login into Discovery Education on March 24, 2014 using their own username and password. A student's username and password will be the same as the username and password that they use to login into/unto

#### **Single Sign On Log-in**

- 1. Log into www.mcpss.discoveryeducation.com
- 2. Enter the username and password that you use to log onto your computer.

**Log in at** [mcpss.discoveryeducation.com](mcpss.discoveryeducation.com/)

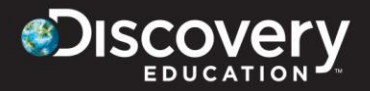

### **#4. Student Access Details**

Dear Mobile County Public Schools Educators,

Working on increasing student engagement? Student access to Discovery Education digital resources can help! Don't forget that students have access to almost all the Discovery Education resources you do. The latest student-centric enhancements include:

**Student My DE Page:** Designed to foster student creativity and engagement, this new landing page allows your students to view/take assignments, save their favorite resources, make real world connections to their content, and so much more. Students can now choose a theme to personalize their individual student centers as well as access…

- o **Assignments** This is where students can see homework and resources their teacher has assigned.
- o **Resource Center** The Discovery Education services active and available to the student will be listed here under courses. Students can also access their My Favorites folder and the Board Builder tool here.
- o **Blog** Students can access the Discovery Education student blog site here.
- o **Games** Interactive games are available to students.
- o **Get Involved** Programs, contests, interactive games, puzzles and activities are listed here from Discovery Education. This section will be organized by grade level (K-5, 6-8, 9-12).

*NEW-* **Board Builder:** found under the resource center, this new tool is a platform for students to create digital stories using both the rich media resources within Discovery Education, as well as student created work. With approval and sharing features this multi-functional tool opens up a world of possibilities.

Students can login into Discovery Education on March 24, 2014 using their own username and password. A student's username and password will be the same as the username and password that they use to login into/unto their email and computer

**Log in at** <mcpss.discoveryeducation.com>

# **Single Sign on Log-in**

- **1. Log into [mcpss.discoveryeducation.com](mcpss.discoveryeducation.com/)**
- **2. Enter the username and password that you use to log onto your school computer.**

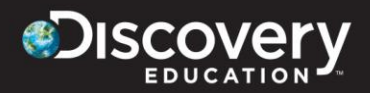

# **#5. Parent/ Student Communication**

Dear Mobile County Public Schools Parents,

Powered by the #1 non-fiction media company in the world, Discovery Education is the leading provider of high-quality, curriculum-based digital content whose services are utilized by over 35 million students nationwide. Mobile County Public Schools is proud to provide Discovery Education Streaming Plus to your children to enhance engagement and support preparing them for a digital world. Students have their very own 'My DE' landing page where they can access assignments, save their favorite resources, make real world connections to their content and so much more. We invite you to log in to your child's account and browse their work, assignments, and accessible content.

On March 24<sup>th</sup>, 2014 students can access our new Discovery Education portal at [www.mcpss.discoveryeducaiton.com](http://www.mcpss.discoveryeducaiton.com/) . A student's username and password will be the same as the username and password that they use to login into/unto their email and computer.

**Log in at** [mcpss.discoveryeducation.com](mcpss.discoveryeducation.com/)

# **Single Sign on Log-in**

- **3. Log into [mcpss.discoveryeducation.com](http://www.mcpss.discoveryeducation.com/)**
- **4. Enter the username and password that you use to log onto your school computer.**